> source("cv4.R")

GRAFIKA V R Na dalsi ukol se dostanete klavesou c nebo ENTER.

1. Na intervalu [-pi, pi] vykreslete graf funkce x\*sin(x). Popiste radne osy a pridejte nazev grafu. Called from: eval.with.vis(expr, envir, enclos)

#### Browse[1]> # prikaz

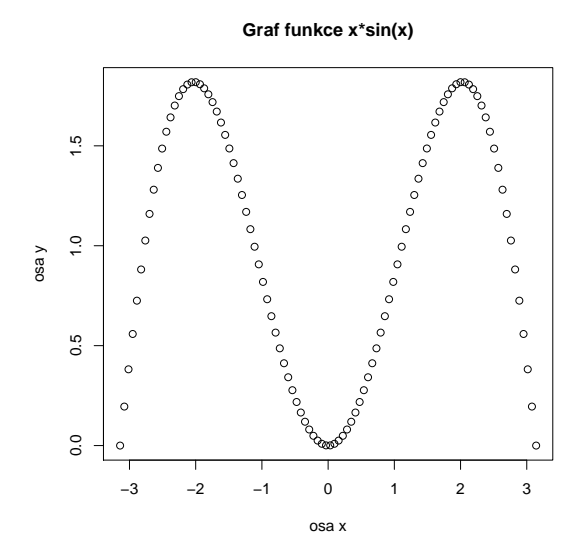

2. Vyzkousejte moznosti vykresleni pomoci argumentu "type". Called from: eval.with.vis(expr, envir, enclos)

### Browse[1]> # prikaz

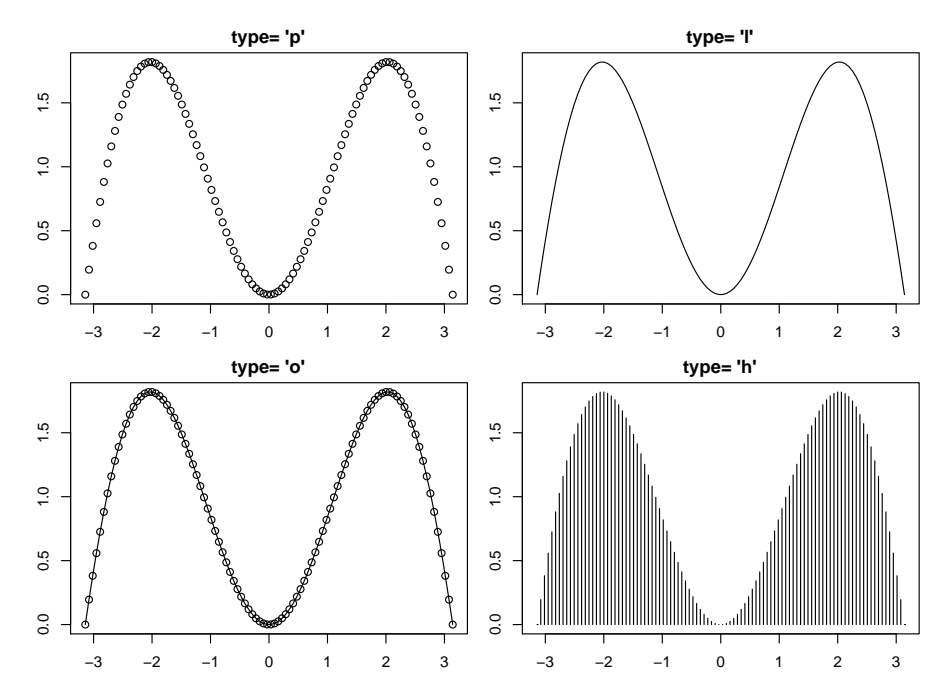

3. Zkuste menit barvy, velikosti a typy vykreslovanych bodu, mente typy car. Called from: eval.with.vis(expr, envir, enclos)

### $Brouse[1]$ > # prikaz

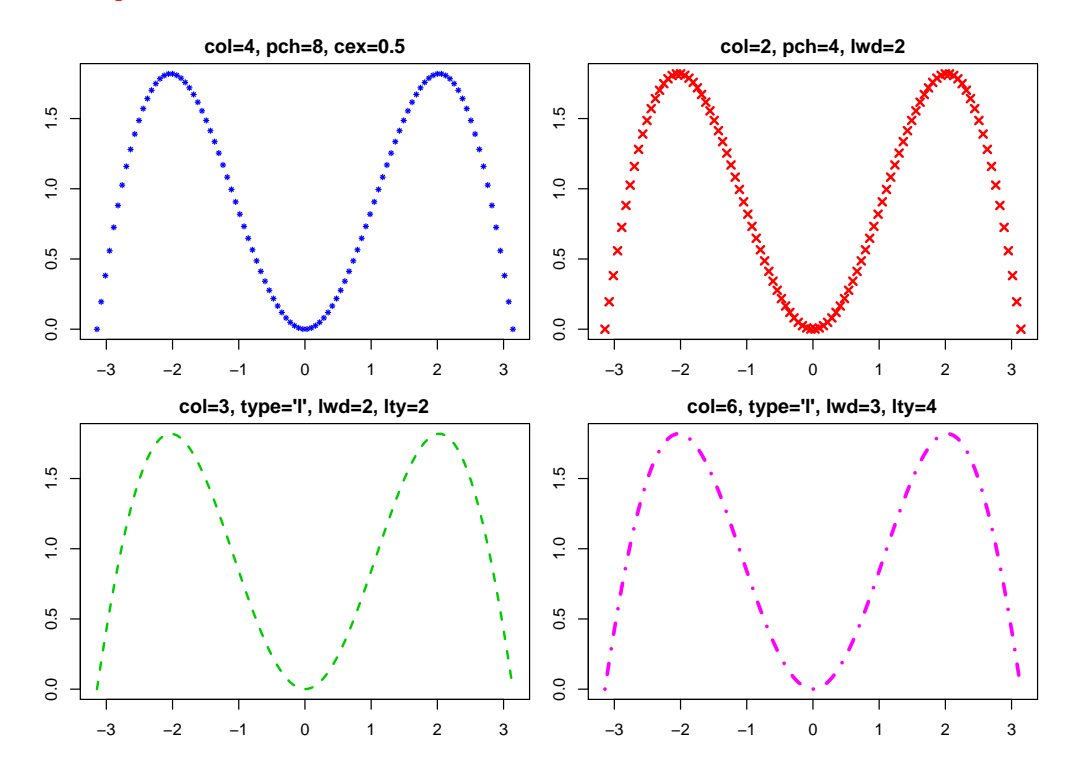

4. Pro delky severoamerickych rek (vestavena promenna "rivers") vykreslete sloupcovy diagram, histogram, boxplot a stripchart. Pomoci funkci "qqnorm" a "qqline" zjistete, zda se data ridi normalnim rozlozenim. Called from: eval.with.vis(expr, envir, enclos)

#### Browse[1]> # prikaz ### sloupcovy diagram

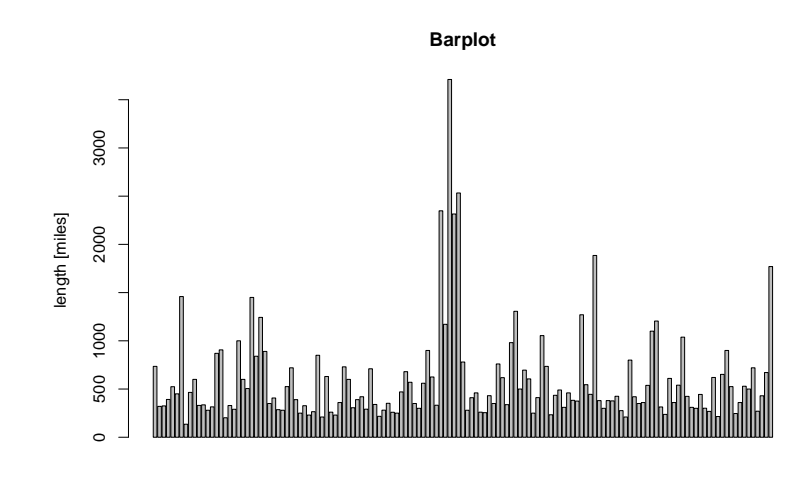

rivers

# Browse[1]> # prikaz ### histogram

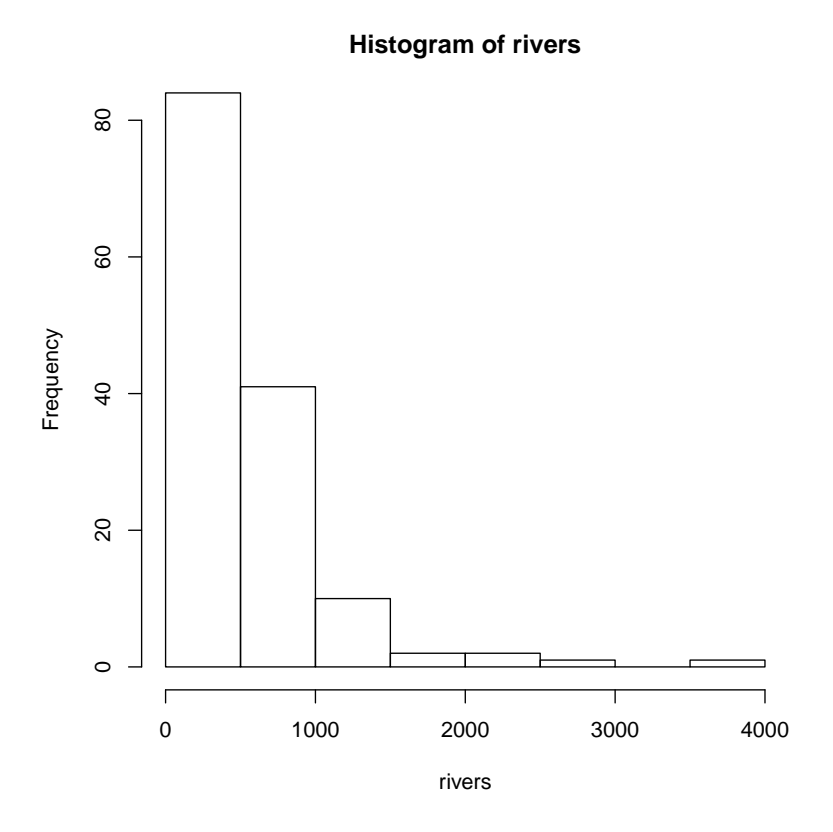

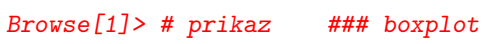

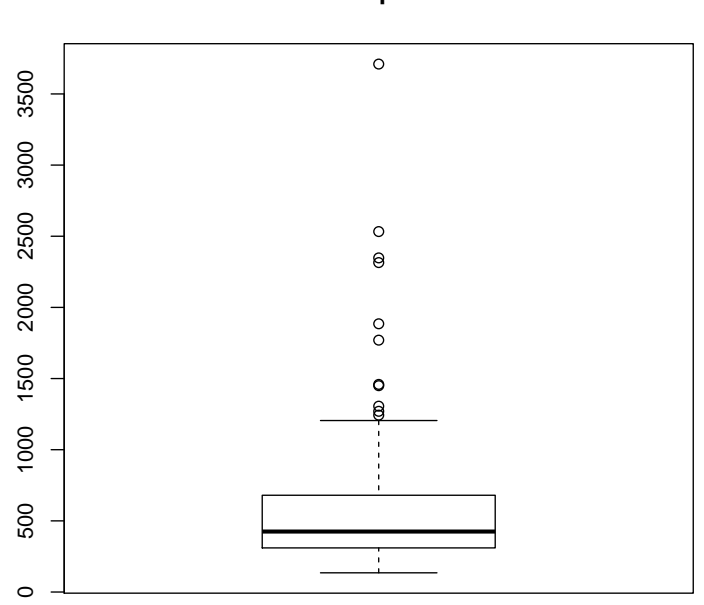

**Boxplot**

## Browse[1]> # prikaz ### stripchart

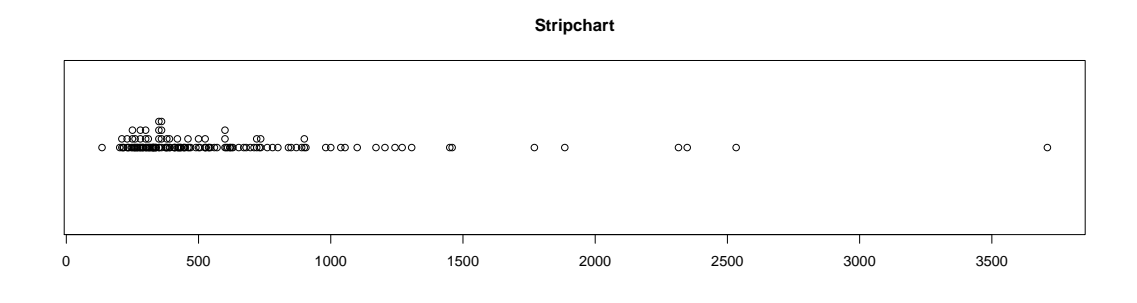

Browse[1]> # prikaz ### overeni normality dat

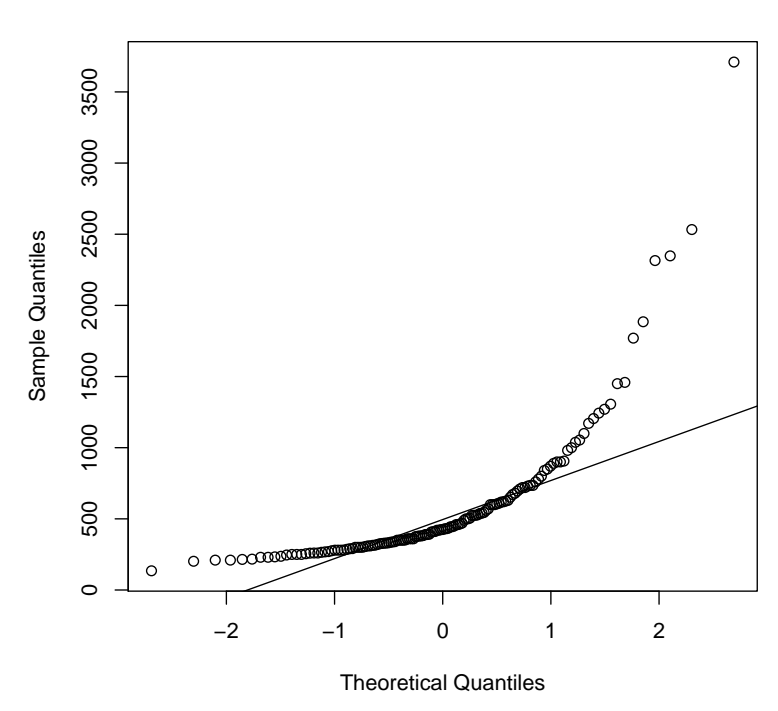

**Normal Q−Q Plot**

5. Pomoci funkce "persp" zobrazte vulkan Mt. Eden (vestavena promenna "volcano"), vhodne pouzijte argumenty funkce k natoceni vulkanu. Called from: eval.with.vis(expr, envir, enclos)

Browse[1]> # prikaz ### natoceni vulkanu: napr. o 50 stupnu ve vertikalnim smeru a o 20 stupnu v horizontalnim smeru

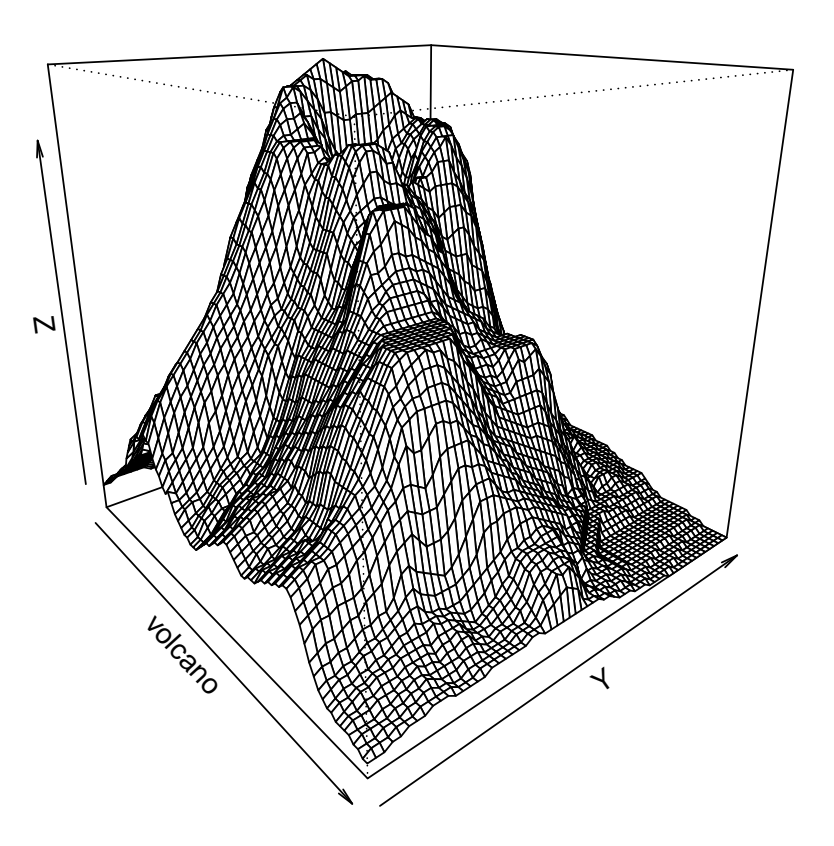

**Persp**

- 6. Pomoci low-level funkci vyzkousejte vykreslit jednoduche tvary:
	- kruznici se stredem v bode [0,7] a polomerem 1,
	- $-$  lomenou caru mezi body  $[2,3]$ ,  $[4,5]$ ,  $[6,3]$ ,
	- obdelnik s vrcholy v bodech [2,0], [2,3], [6,0], [6,3].
- Called from: eval.with.vis(expr, envir, enclos)

Browse[1]> # prikaz

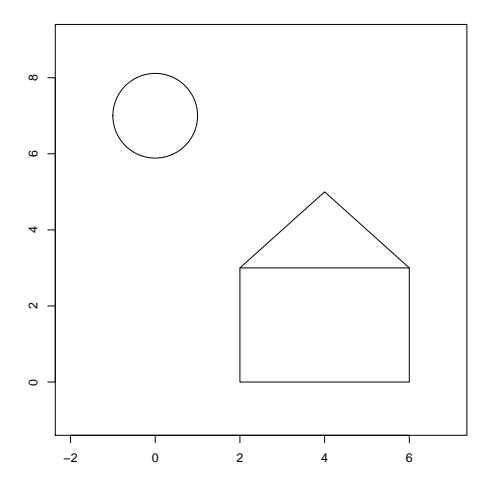

7. Do dvou samostatnych grafu vedle sebe zakreslete pozorovane teploty tela dvou bobru (vestavena data "beaver1", "beaver2"). Called from: eval.with.vis(expr, envir, enclos)

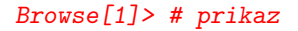

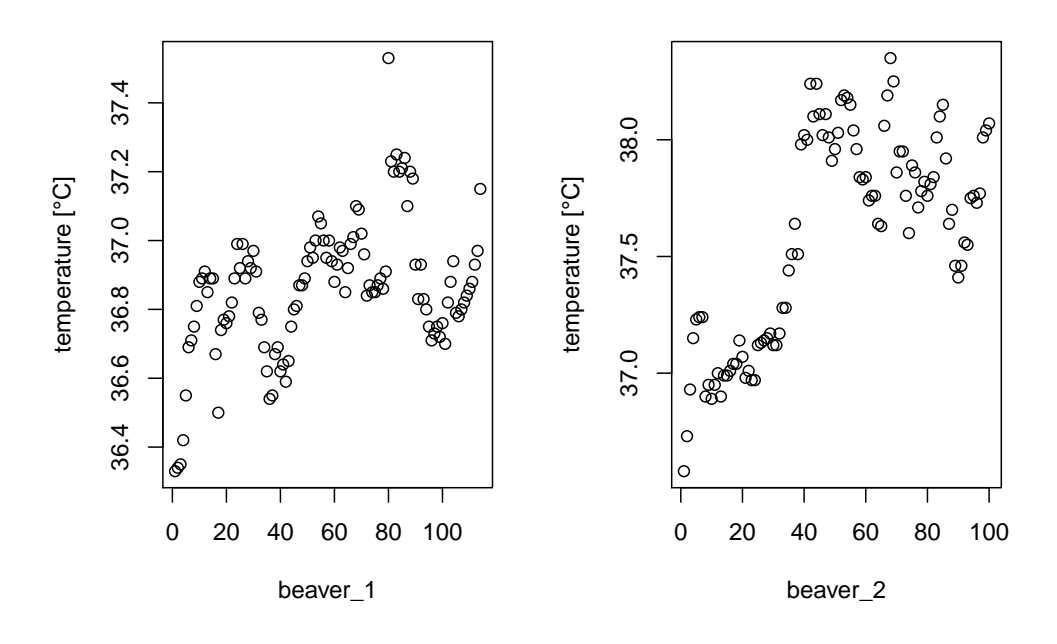

# Teploty tela dvou bobru